## **Slaptažodžio atstatymas ir pakeitimas**

Jei pamiršote prisijungimo prie portalo iBiblioteka.lt slaptažodį ir norite jį atstatyti, atlikite šiuos veiksmus:

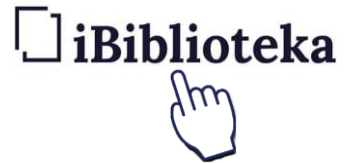

1. Pasirinkite mygtuką **Prisijungti**

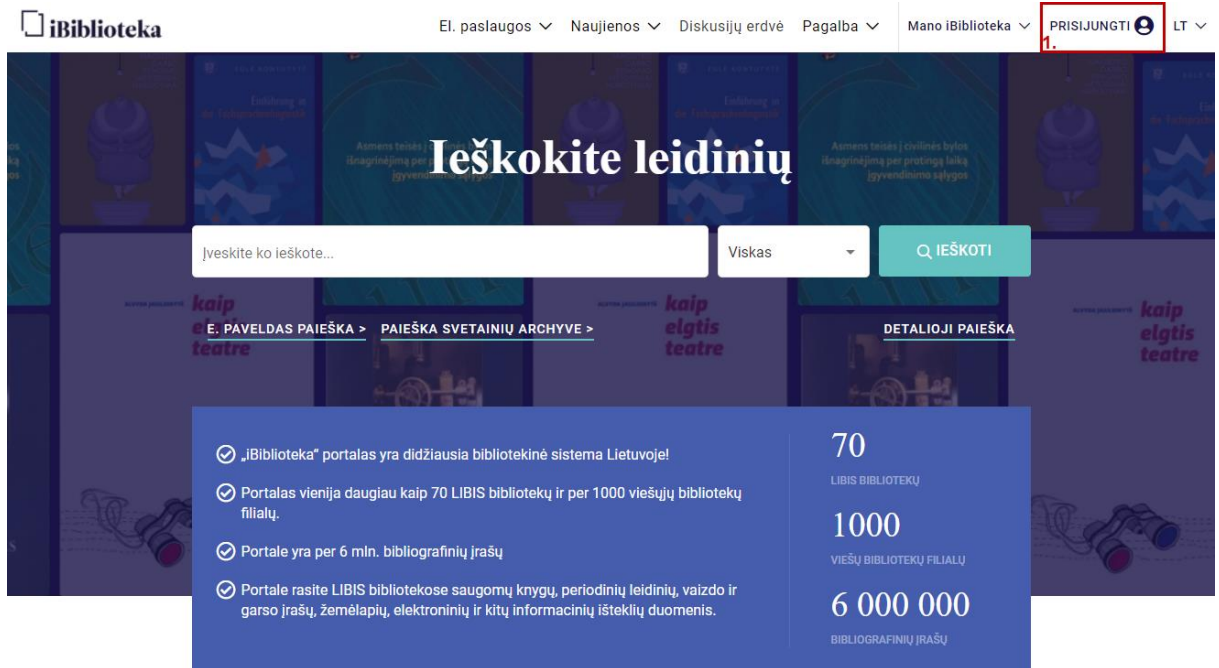

2. Pasirinkite mygtuką **Pamiršau slaptažodį**

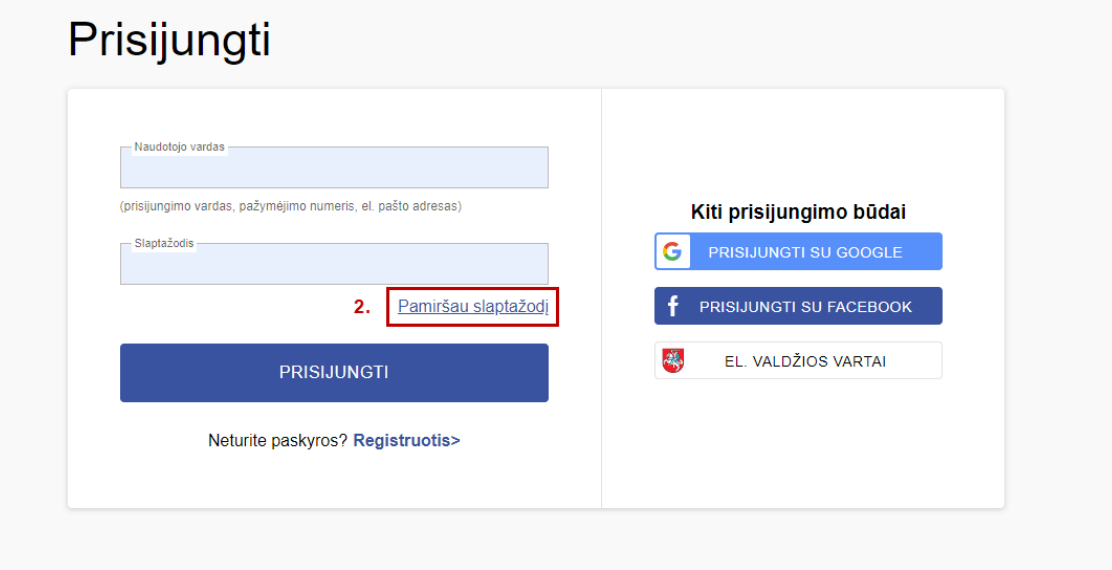

2. Nurodykite savo el. pašto adresą. Nurodykite tą el. pašto adresą, kurį esate nurodę portale iBiblioteka.lt

**Pastaba:** Jei el. pašto adreso nebuvote nurodę portale ar nenaudojate el. pašto, prie savo paskyros galite prisijungti pasirinkę prisijungimo būdą "El. valdžios vartai" ir autentifikavęsi pasirinktu saugiu būdu.

4. Pasirinkite mygtuką **Siųsti**

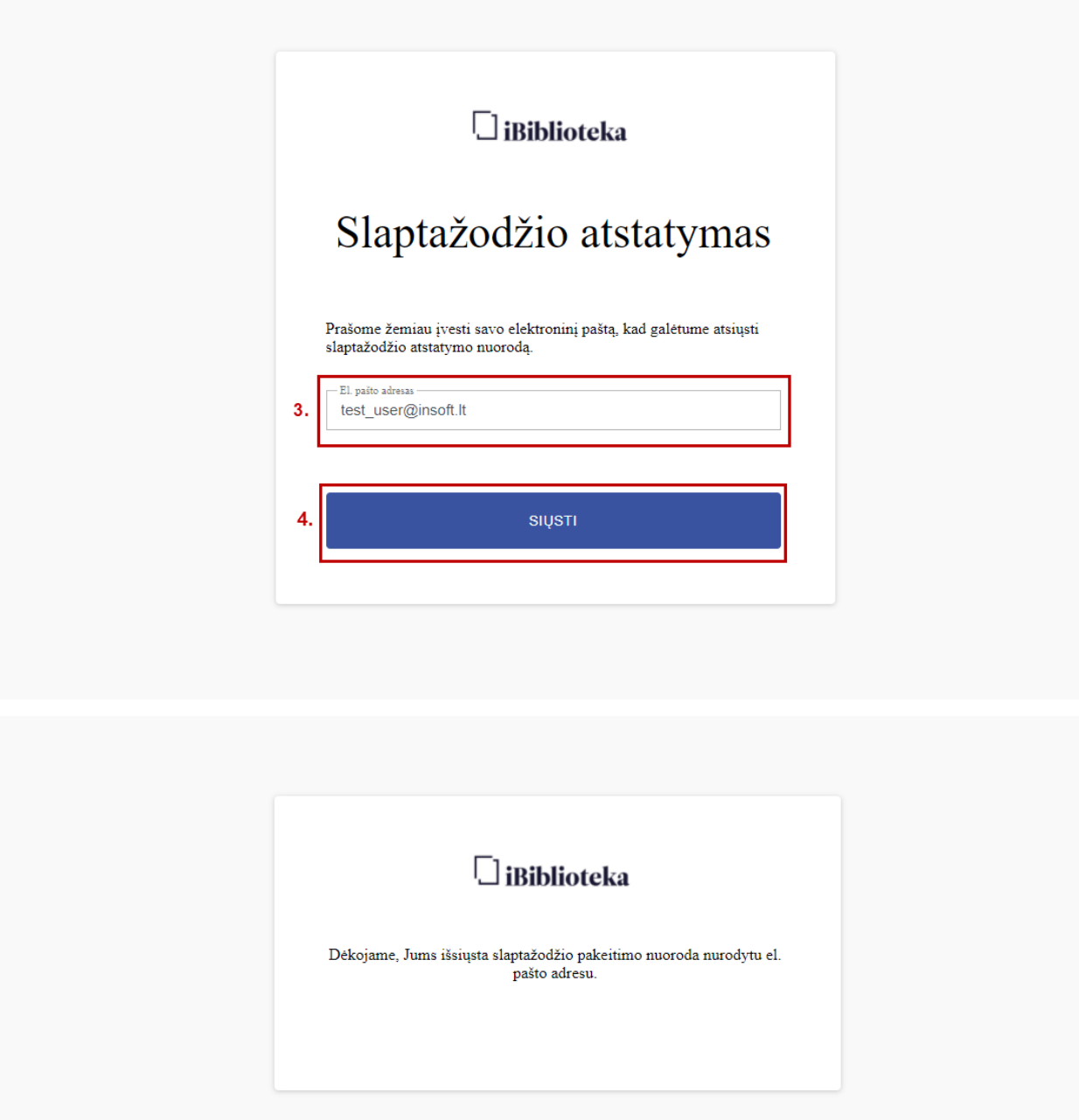

5. El. pašto dėžutėje rasite laišką su slaptažodžio atstatymo nuoroda. Pasirinkite slaptažodžio atstatymo nuorodą.

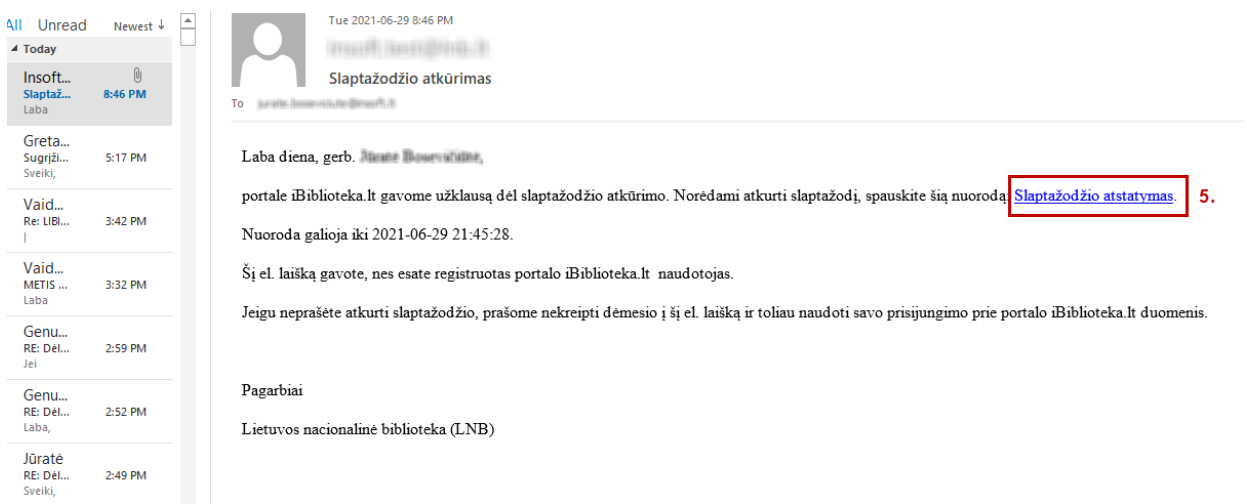

6. Įveskite naują slaptažodį

## 7. Pasirinkite mygtuką **Keisti slaptažodį**

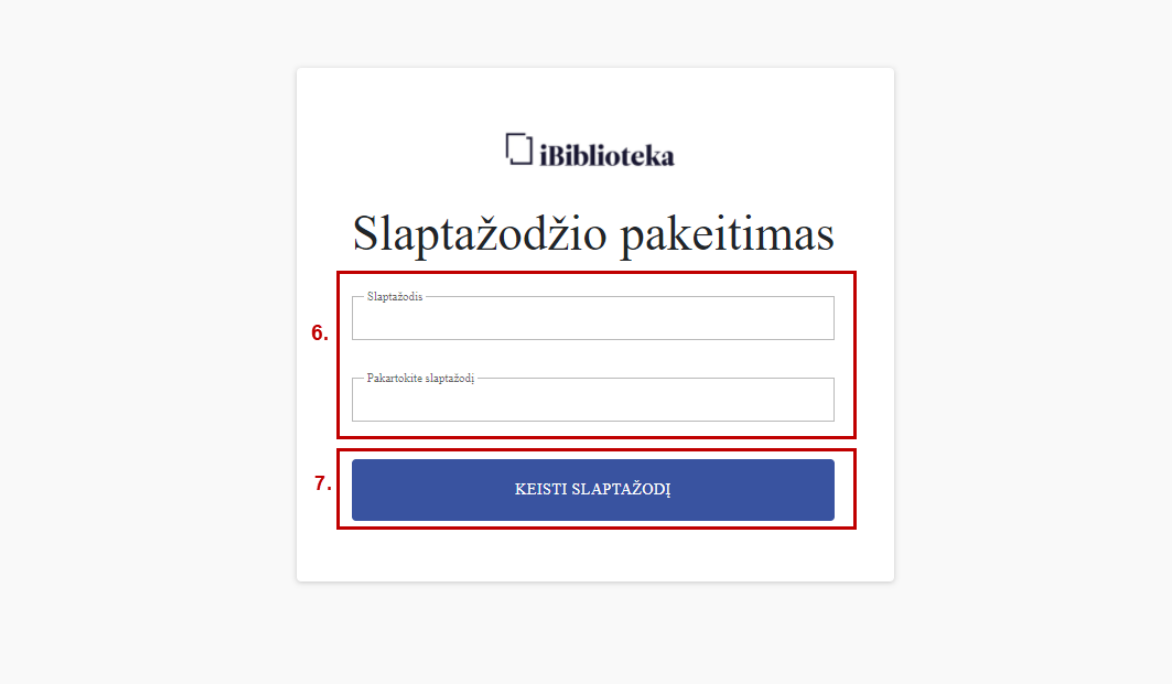